# 第三课:服务端宏

# 1. 概述

Smartbi提供服务端宏功能,服务端宏表示宏的事件在服务端(应用服务器)进行处理,所以可以实现客户端宏不能实现的效果(如报表导出生效等)。在 Smartbi中, 只为【多维分析】【电子表格】【透视分析】提供了服务端处理的事件(服务端宏创建方式可见:[报表宏创建方式](https://wiki.smartbi.com.cn//pages/viewpage.action?pageId=69731515))。

服务端宏底层原理和自定义计划任务脚本一样的,都是使用了 [Rhino 工具包](https://developer.mozilla.org/en-US/docs/Mozilla/Projects/Rhino/Scripting_Java),语法遵循Javascript 语法规范,能够引用 Java 类并创建 Java 对象来使 用,详细的语法说明见[自定义计划任务。](https://wiki.smartbi.com.cn//pages/viewpage.action?pageId=51942031)

注意:服务端宏因为在服务器上运行,对浏览器端展现和导出报表都是生效的,如下图。

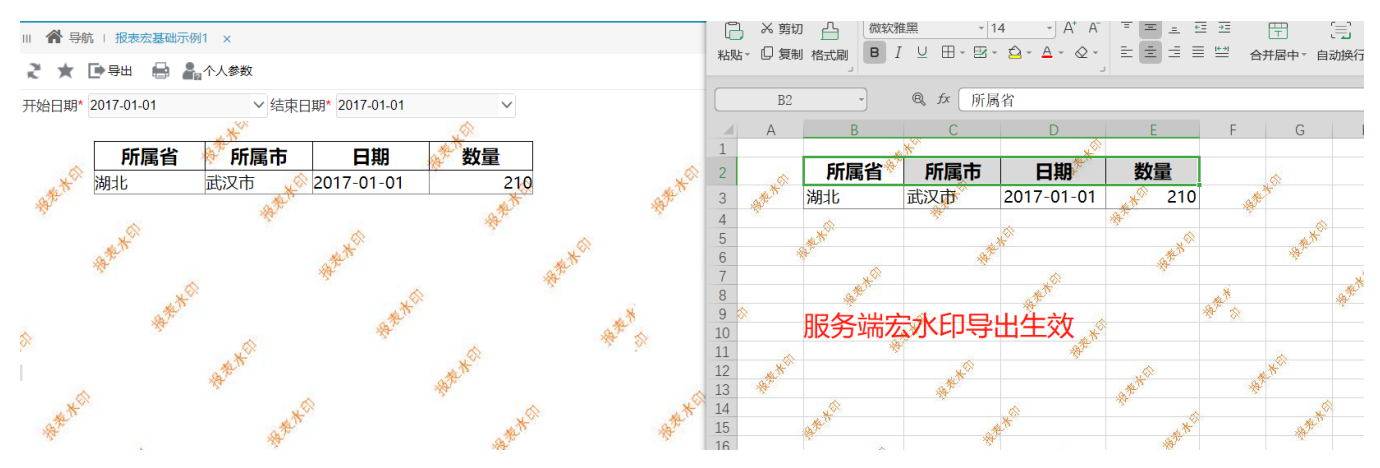

### 2. 服务端宏事件

#### ServerSide服务端模块

#### spreadsheetReport(电子表格报表对象)

spreadsheetReport:电子表格报表对象。

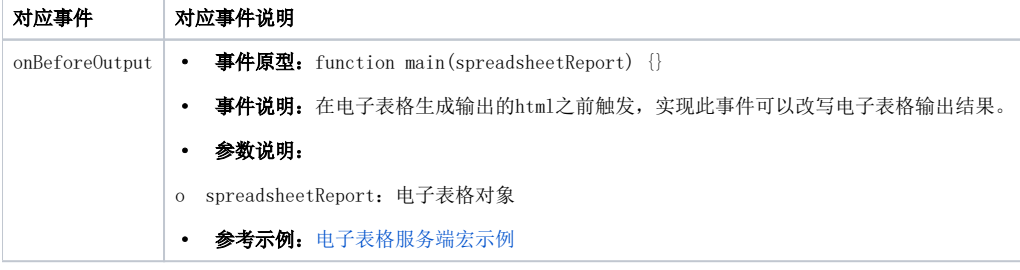

#### INSIGHT (透视分析报表对象)

INSIGHT:透视分析报表对象。

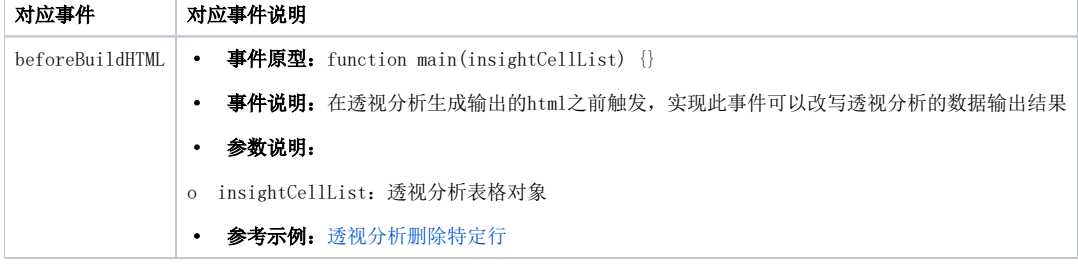

#### olapTable(多维分析表格对象)

olapTable:多维分析报表表格对象。

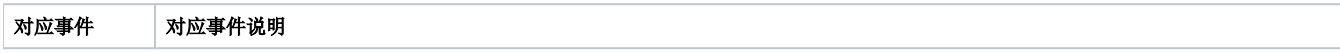

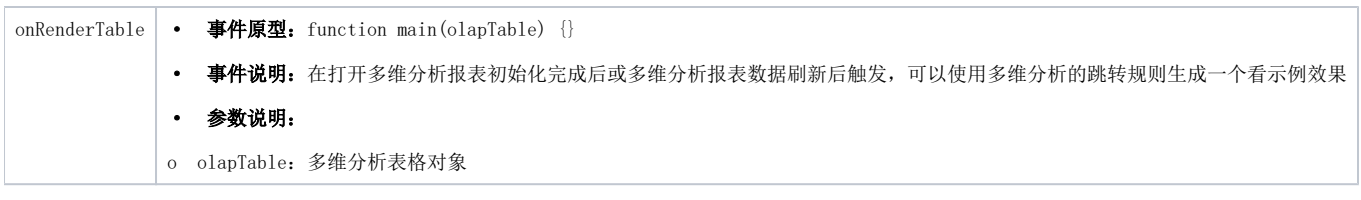

## olapQuery(多维分析报表对象)

olapQuery:多维分析报表对象。

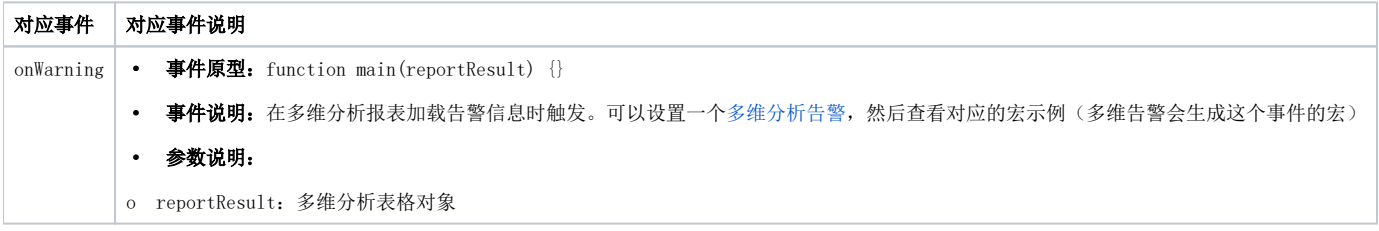

## 3. 服务端宏对象

对于初学者,主要根据"帮助"栏提供的API使用宏对象。

以电子表格服务端宏为例:

- HO\_Application下的为全局对象,可直接在服务端宏中使用
- logger对象用于打印日志,方便调试,其对应HO\_Logger
- spreadsheetReport对象为电子表格服务端宏对象,其对应HO\_SpreadsheetReport
- HO\_SpreadsheetReport的sheets属性对HO\_Spreadsheet数组
- HO\_Spreadsheet的getCell()方法可以获取HO\_SpreadsheetReportCell

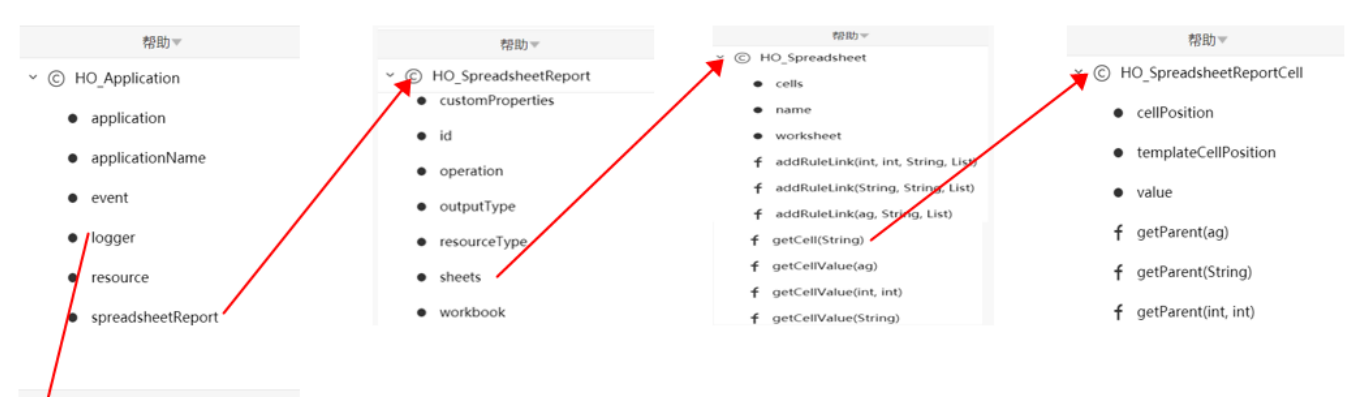

帮助。

- C HO\_Logger
	- f debug(Object)
	- f error(Object)
	- f fatal(Object)
	- f info(Object)
	- f trace(Object)
	- f warning(Object)

## 4. 服务端宏调试

- 在宏脚本中使用"logger"对象打印日志信息。
- 打开宏控制台观察日志。入口:系统运维 -> 调试工具集(在更多工具中)-> 宏控制台
- 执行报表后,在宏控制台观察日志

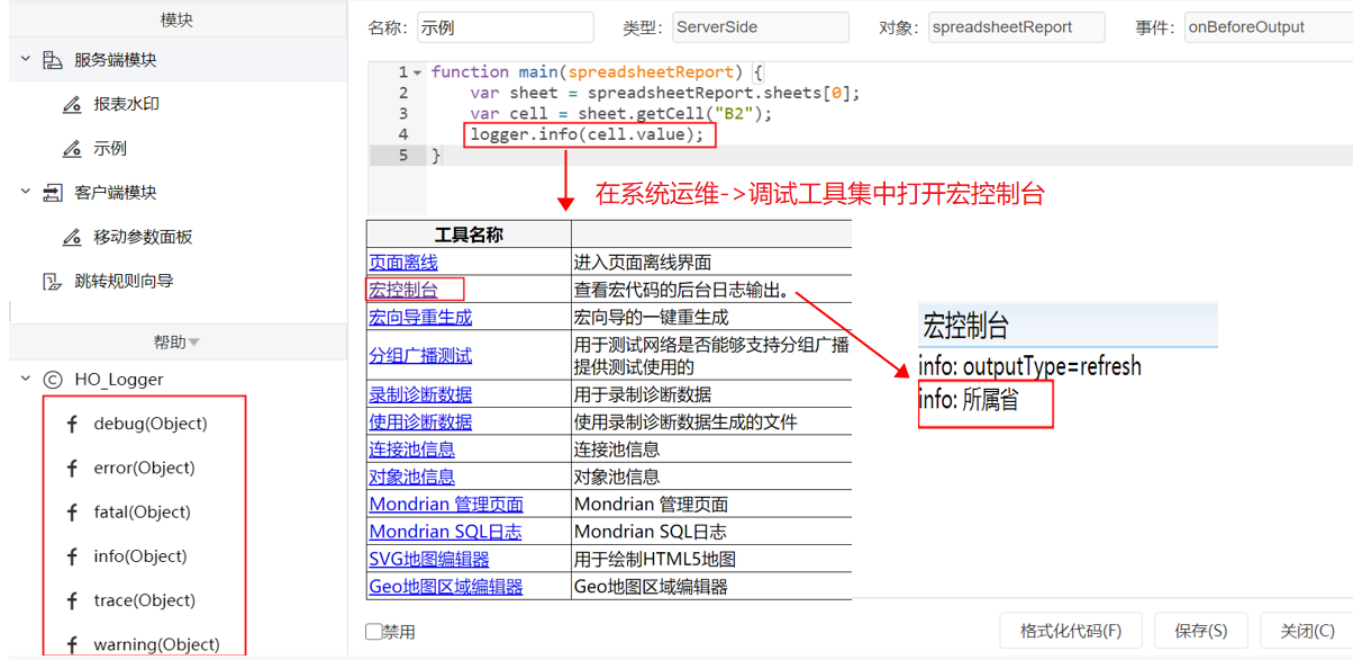

# 5. 服务端宏示例

#### 示例需求:添加报表水印,需对导出生效。

需求是添加水印并对导出生效,因为要对导出生效,所以选择服务端宏,在服务端处理时就给报表添加水印,具体代码如下:

#### 报表水印

```
//ServerSide spreadsheetReport onBeforeOutput
var Color = Packages.java.awt.Color;
var Font = Packages.java.awt.Font;
var Graphics = Packages.java.awt.Graphics;
var BufferedImage = Packages.java.awt.image.BufferedImage;
var BufferedOutputStream = Packages.java.io.BufferedOutputStream;
var FileOutputStream = Packages.java.io.FileOutputStream;
var JPEGCodec = Packages.com.sun.image.codec.jpeg.JPEGCodec;
var JPEGImageEncoder = Packages.com.sun.image.codec.jpeg.JPEGImageEncoder;
var ImageIO = Packages.javax.imageio.ImageIO;
var ByteArrayOutputStream = Packages.java.io.ByteArrayOutputStream;
var Graphics2D = Packages.java.awt.Graphics2D;
function main(spreadsheetReport) {
   var str = " " " var sheetName = "Sheet1"; //Sheet
    var fontFamily = ""; //
    var imageWidth = 600; // 
    var imageHeight = 1000; // 
    var fontWidth = 150; //
    var workbook = spreadsheetReport.workbook;
    var worksheet = workbook.getWorksheets().get(sheetName);
    var type = spreadsheetReport.outputType;
    logger.info("outputType=" + type);
    if (type == "PRINT" || type == "EXCEL2007" || type == "HTML" || type == "PDF" || type == "refresh") { //var image = graphicsGeneration(str, imageWidth, imageHeight, fontFamily, fontWidth);
        worksheet.setBackgroundImage(image);
     } else {
        worksheet.setBackgroundImage(null);
     }
}
function graphicsGeneration(drawStr, imageWidth, imageHeight, fontFamily, fontWidth) {
   var yblank = 80; //
   var fontSize = 15; //
    var color = new Color(0xFF7F24, false); //16RGB
   var angle = 315; //
     var image = new BufferedImage(imageWidth, imageHeight,
        BufferedImage.TYPE_INT_RGB);
     var graphics = image.getGraphics();
     graphics.setColor(Color.white);
    graphics.fillRect(0, 0, imageWidth, imageHeight);
    graphics.setColor(color);
    graphics.setFont(new Font(fontFamily, fontSize, fontSize));
   var g2d = araphics; var transWidth = imageWidth + 400;
   g2d.translate(-transWidth, imageHeight);
    g2d.rotate(angle * Math.PI / 180); //
    var x = 15;
    var y = yblank;
    for (var k = 0; k < 30; k++) {
       for (var j = 0; j < 12; j++) {
            graphics.drawString(drawStr, x, y);
           x += fontWidth;
        }
       x = 15; y += yblank;
 }
    var out = new ByteArrayOutputStream();
     var flag = ImageIO.write(image, "jpg", out);
    var b = out.toByteArray();
     return b;
}
```
执行效果如下,对报表展现和导出Excel均生效:

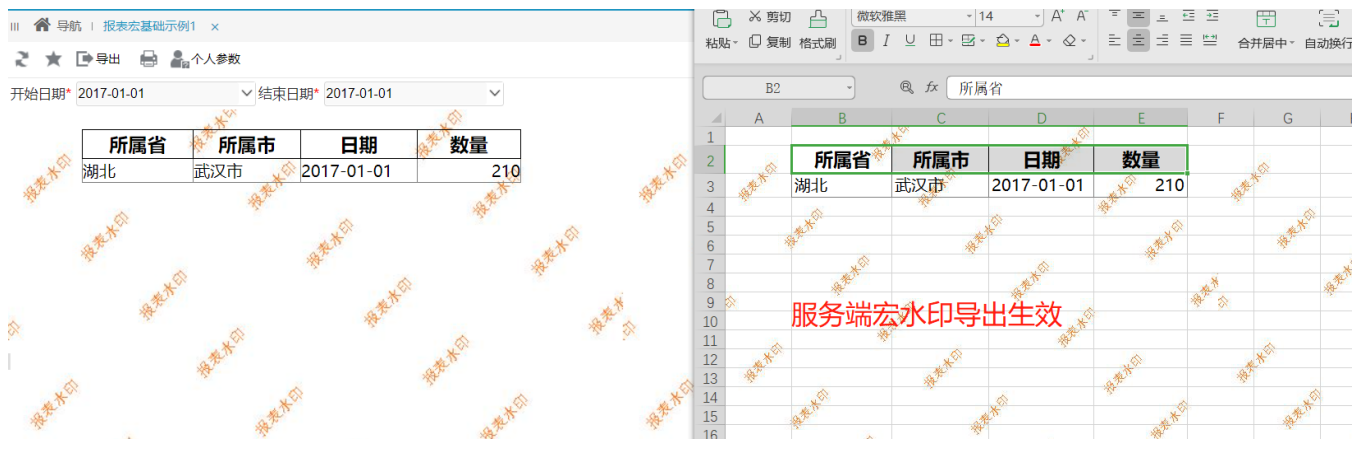

更多服务端宏示例详见:[服务端宏示例](https://wiki.smartbi.com.cn//pages/viewpage.action?pageId=69735261)。

## 6. 视频教学

 视频教学点击下载:[服务端宏基础](https://wiki.smartbi.com.cn/download/attachments/69731634/%E6%9C%8D%E5%8A%A1%E7%AB%AF%E5%AE%8F%E5%9F%BA%E7%A1%80.wmv?version=1&modificationDate=1614679115000&api=v2)[、服务端宏实战](https://wiki.smartbi.com.cn/download/attachments/69731634/%E6%9C%8D%E5%8A%A1%E7%AB%AF%E5%AE%8F%E5%AE%9E%E6%88%98.wmv?version=1&modificationDate=1614679153000&api=v2) 视频配套资源下载: [服务端宏示例](https://wiki.smartbi.com.cn/download/attachments/69731634/%E6%9C%8D%E5%8A%A1%E7%AB%AF%E5%AE%8F%E7%A4%BA%E4%BE%8B.xml?version=1&modificationDate=1614689224000&api=v2)